## **7.12. How to save payment to vendor**

Payment to vendor is saved manually in the Vendor payments database.

To learn more about the Vendor payments database itself, browse manual "4.3. Vendor payments report".

To see all historical payments to vendors database, browse manual "4.4. Payments to vendors history".

Take the following steps to save payment to vendor:

1. To access it, in main menu browse "Accounting -> Sales report".

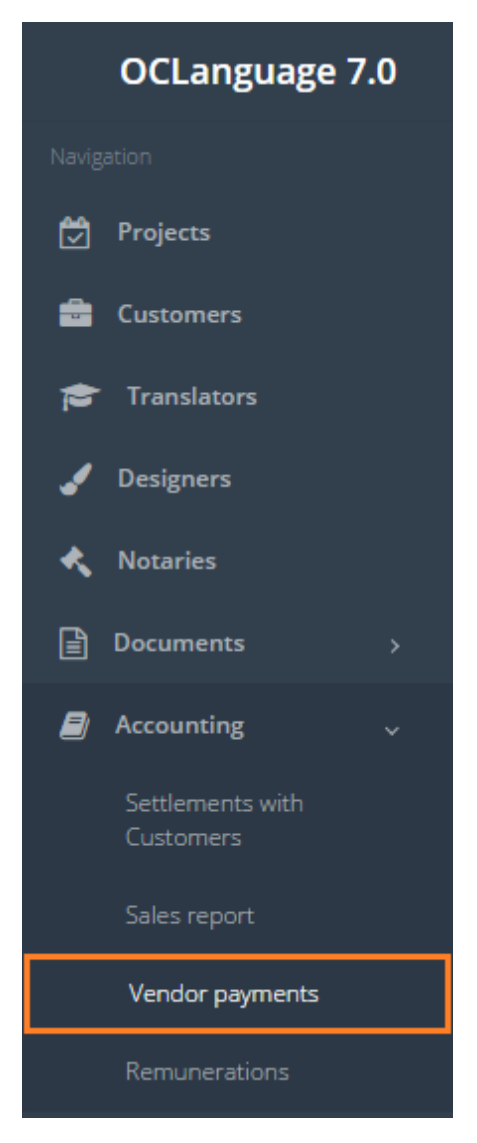

2. By using a Search window sort the payments you want to execute. Each line in payments table represents one task for vendor. Which means that, if, for instance, the translation agency assigned 5 tasks to the vendor, the system will reveal exactly the same number (5 lines) of payments pending.

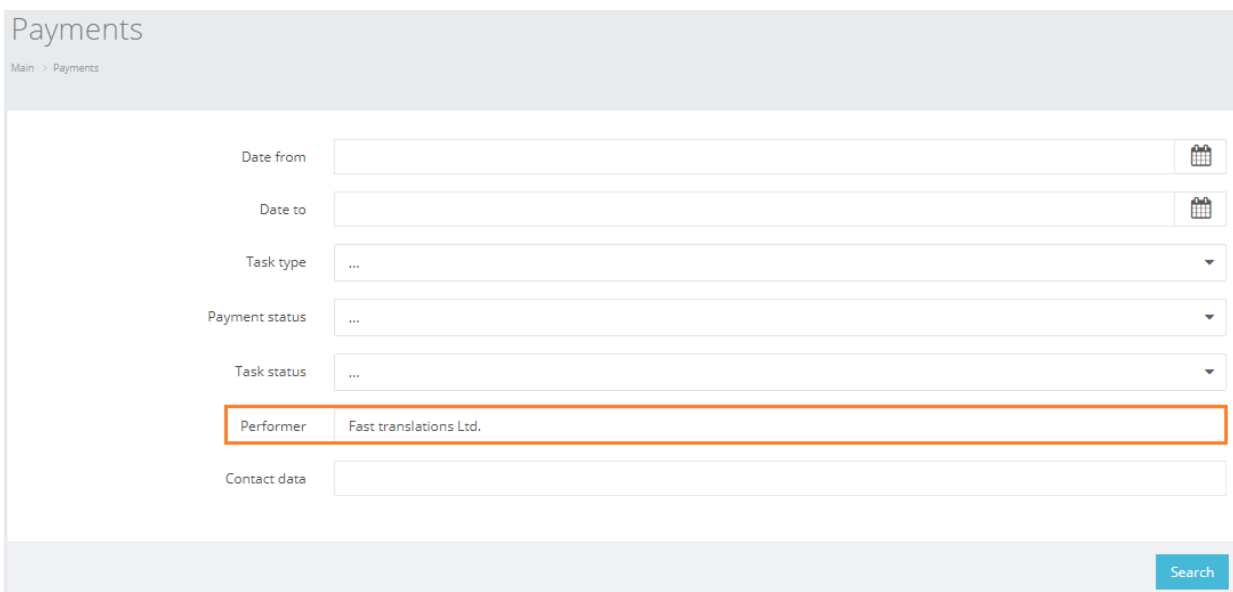

! Please note that if the system user saves full payment of task, it will remove this pending payment record from "Payments" table.

- 3. Check the box next to the payment line you want to execute money transfer.
- 4. Specify the amount and payment method.
- 5. Leave a comment, if needed.

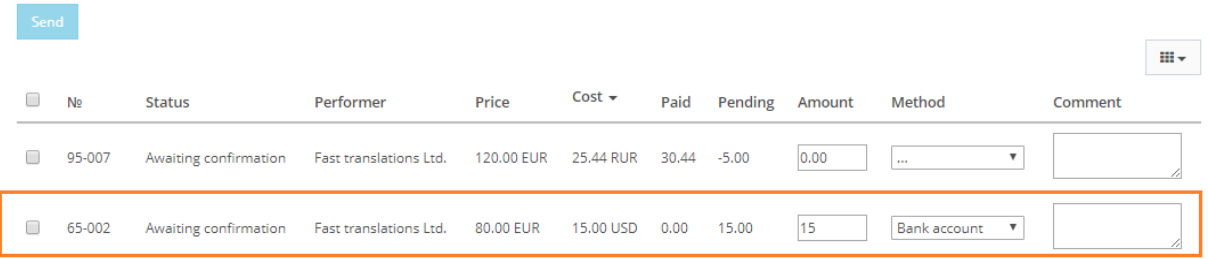

6. Click "Send" button above the payment table to close payment(s).

! Please note that the user is able to add several payments data and approve by clicking "Send" button for one time.